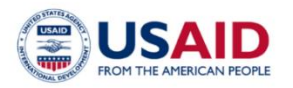

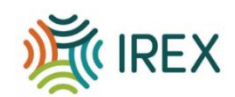

## **Forsah TVET**

**Forsah Technical and Vocational Education Training Activity** 

فرصة للتعليم والتدريب التقنى والمهنى

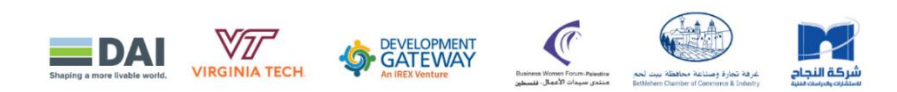

## **Partnership Application 2024**

**طلب الشراكة لعام 2024**

**How to fill out the application on Alchemer: Alchemerمنصة على الطلب ملئ كيفية**

1) Click on the provided link المقدم الرابط على انقر

2) Begin entering the information in the empty spaces under the corresponding questions.

ابدأ بإدخال المعلومات في المساحات الفارغة تحت األسئلة المقابلة

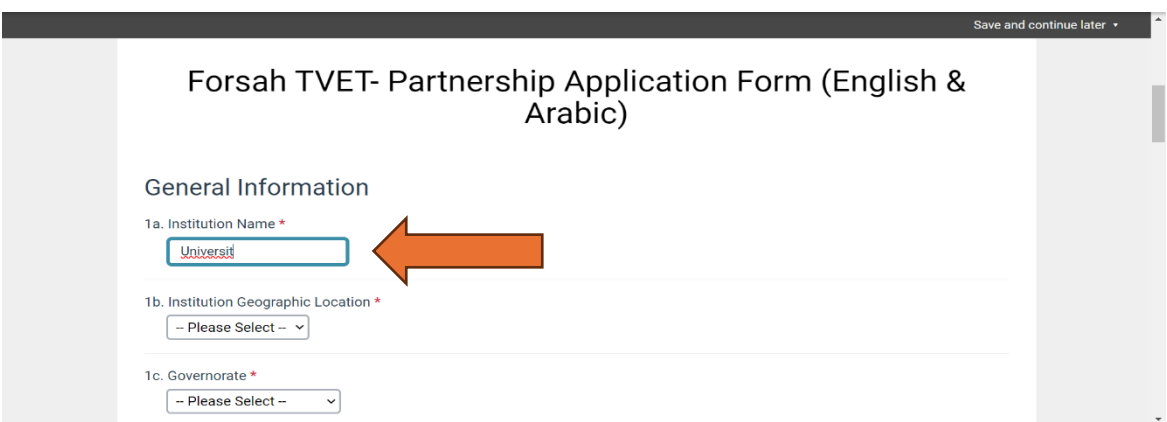

3) If you would like to save the information and complete the application later, simply click on [Save & Continue later] at the top right of the page and send it to your email address.

إذا كنت ترغب في حفظ المعلومات وإكمال الطلب لاحْقًا، فما عليك سوى النقر علَى [حفظ ومتابعة[ في أعلى يمين الصفحة وإرساله إلى عنوان بريدك اإللكتروني

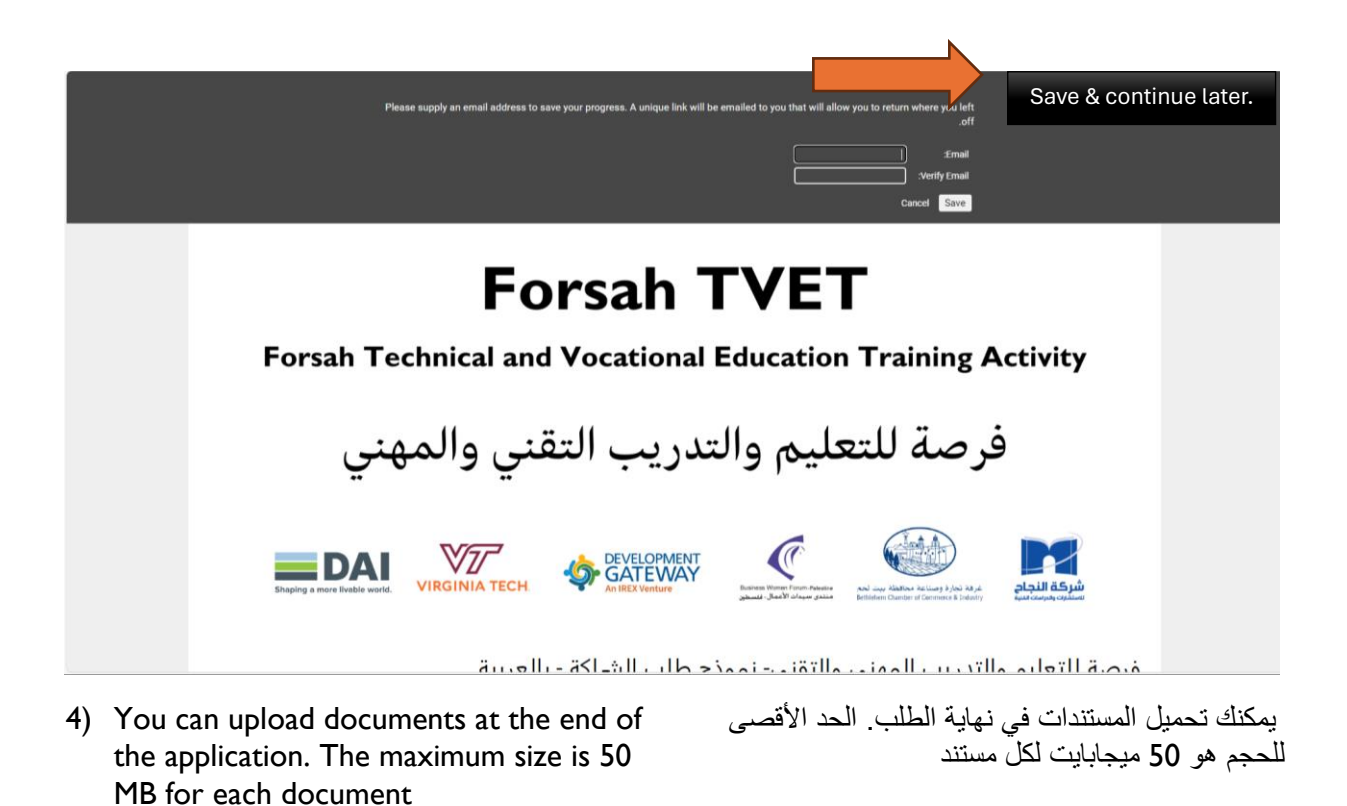

5) Once you have finished filling out all the details, click 'Submit'."

بمجرد االنتهاء من ملء كافة التفاصيل، انقر فوق "إرسال."

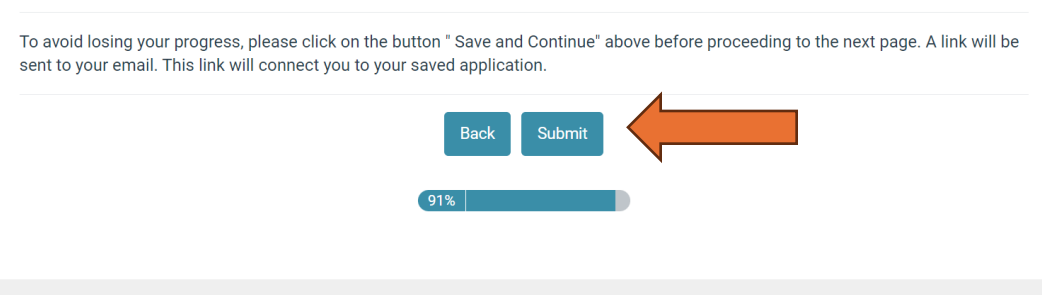